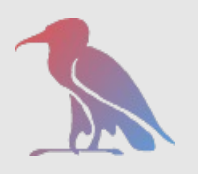

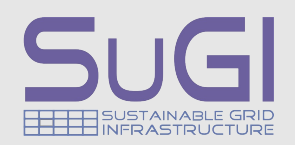

## dCache Firewall Issue

Tigran Mkrtchyan for dCache Team

**dCache.ORG dCache.ORG** dCache.ORG

dCache.ORG

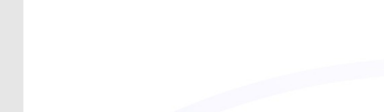

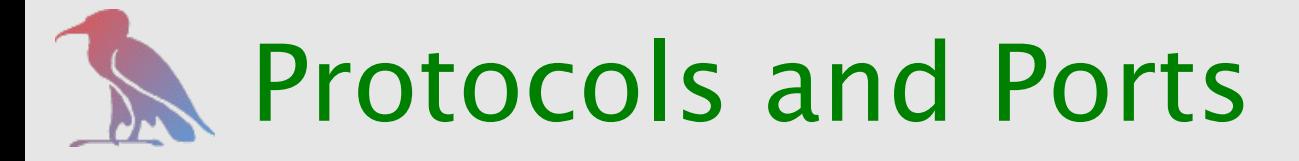

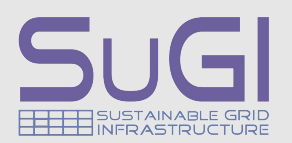

GEFÖRDERT VOM **Bundesministerium** für Bildung

und Forschung

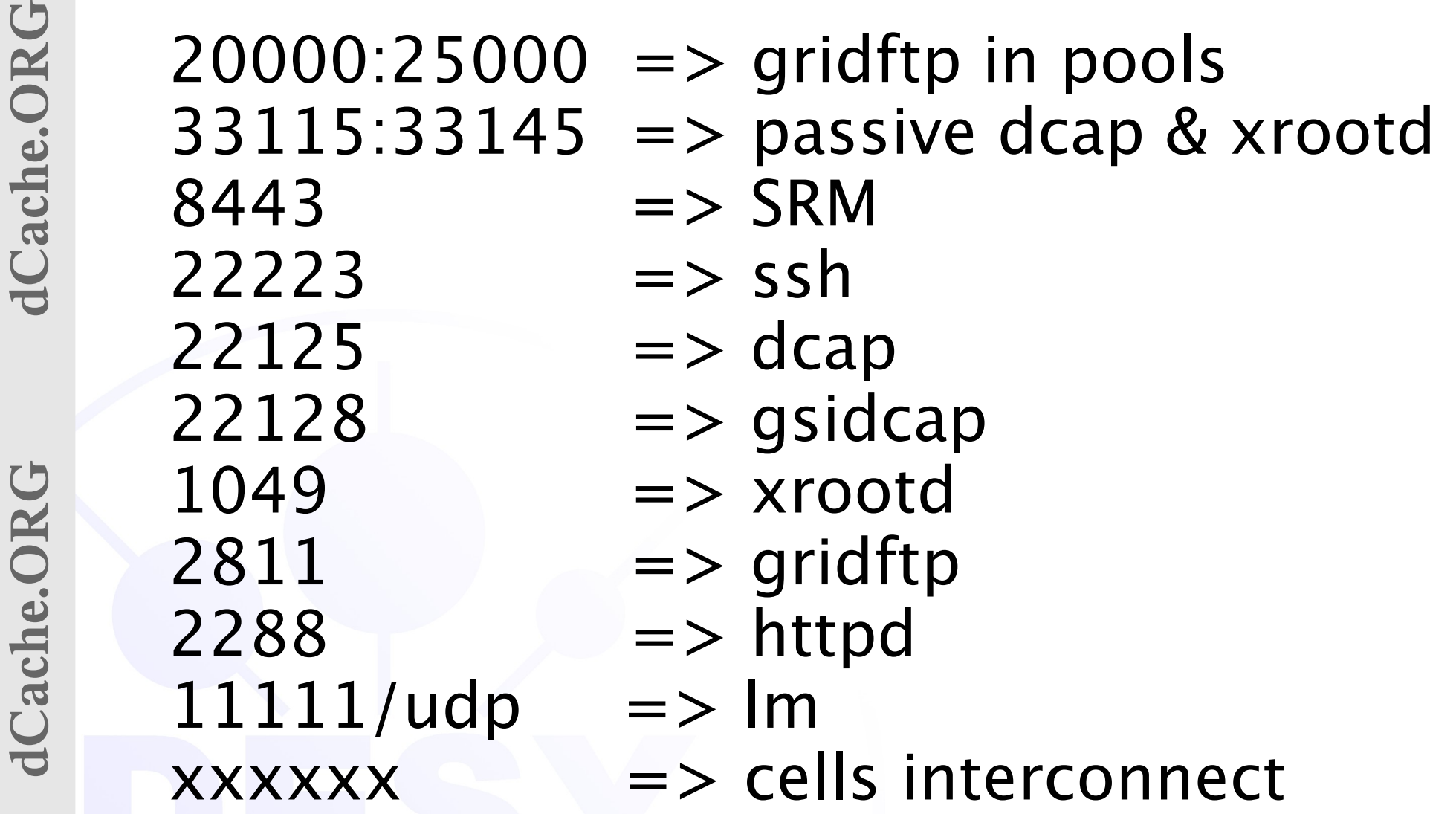

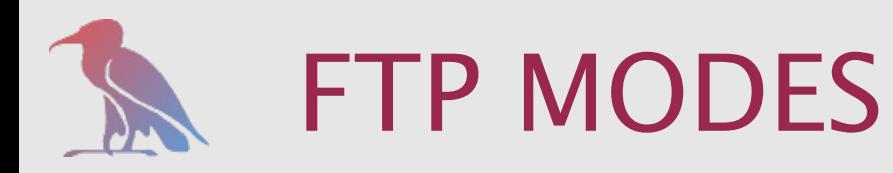

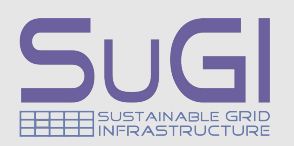

- BLOCK MODE regular FTP
- Extended BLOCK MODE (EMODE) out-of-sequence data delivery block offset parallel streams (passive mode only)
- eXtended EMODE (XMODE) removed unidirectional transfer limitation added data integrity

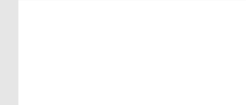

D) GRIT

## FTP write ( pool passive )

und Forschung

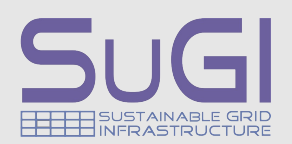

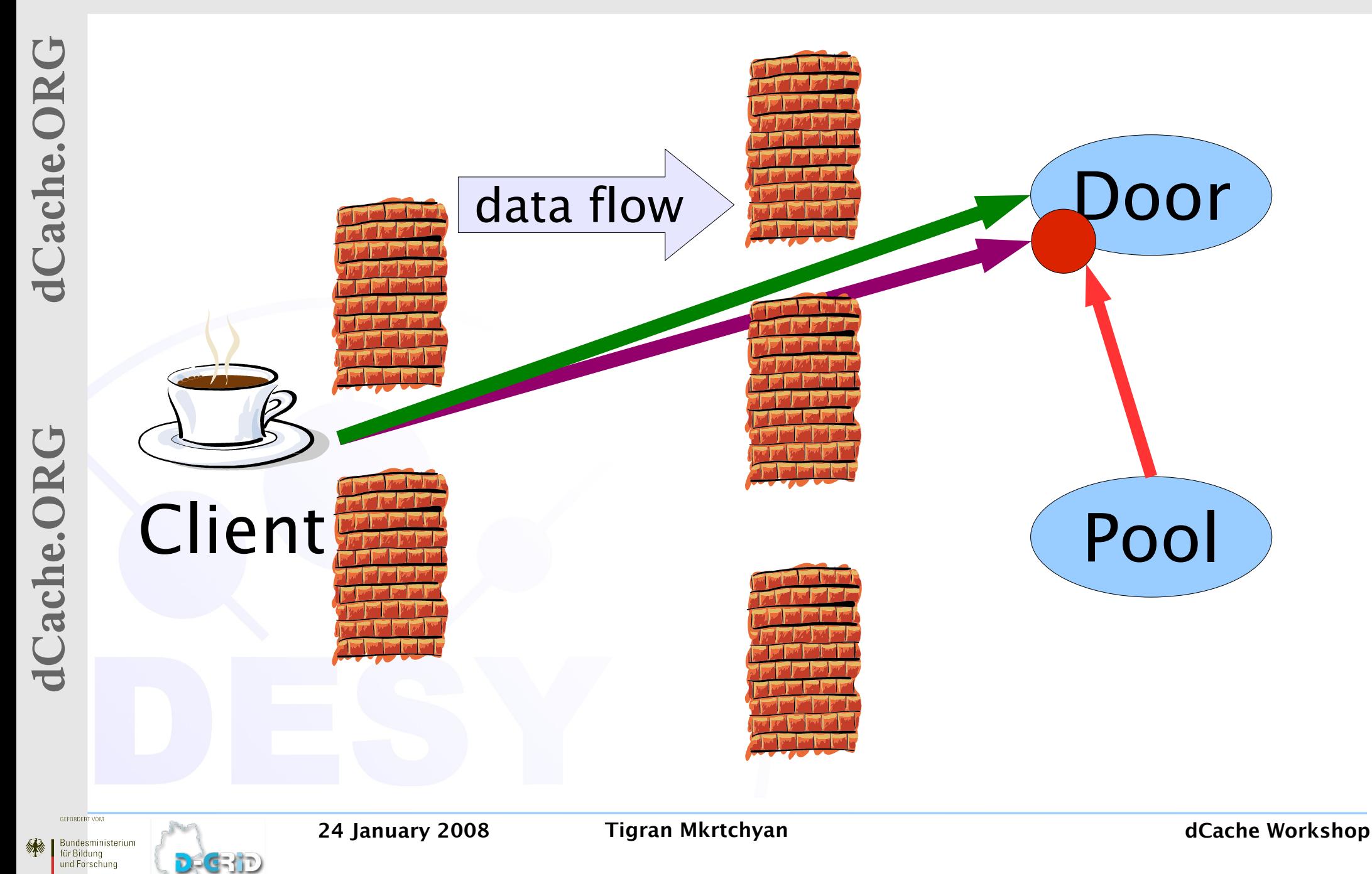

# FTP write ( pool active )

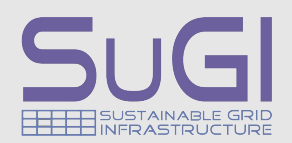

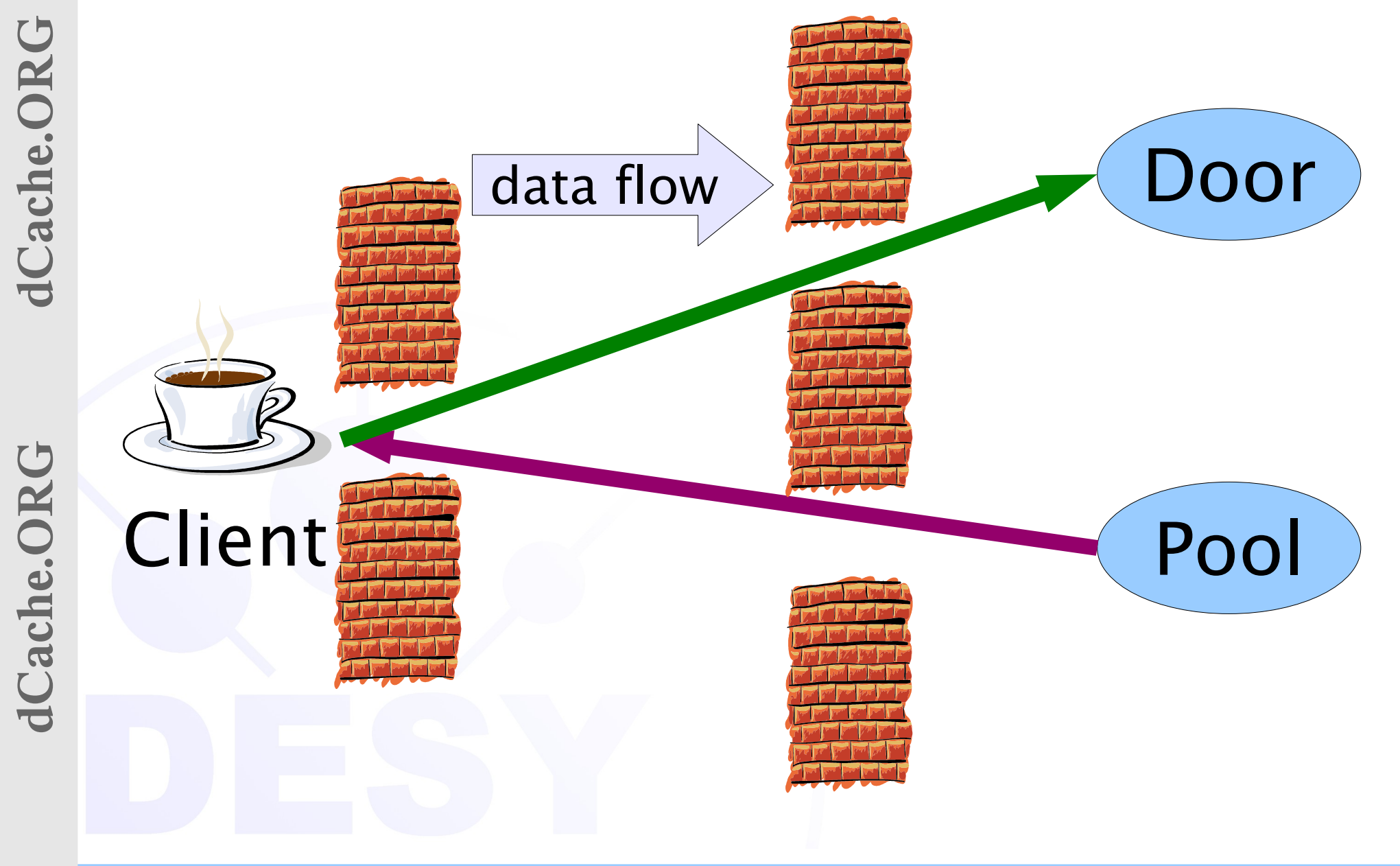

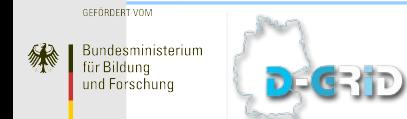

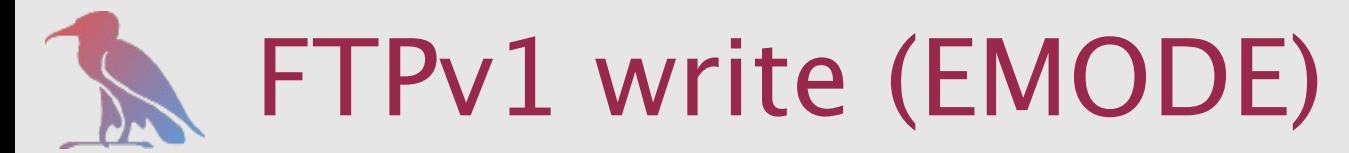

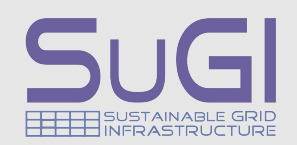

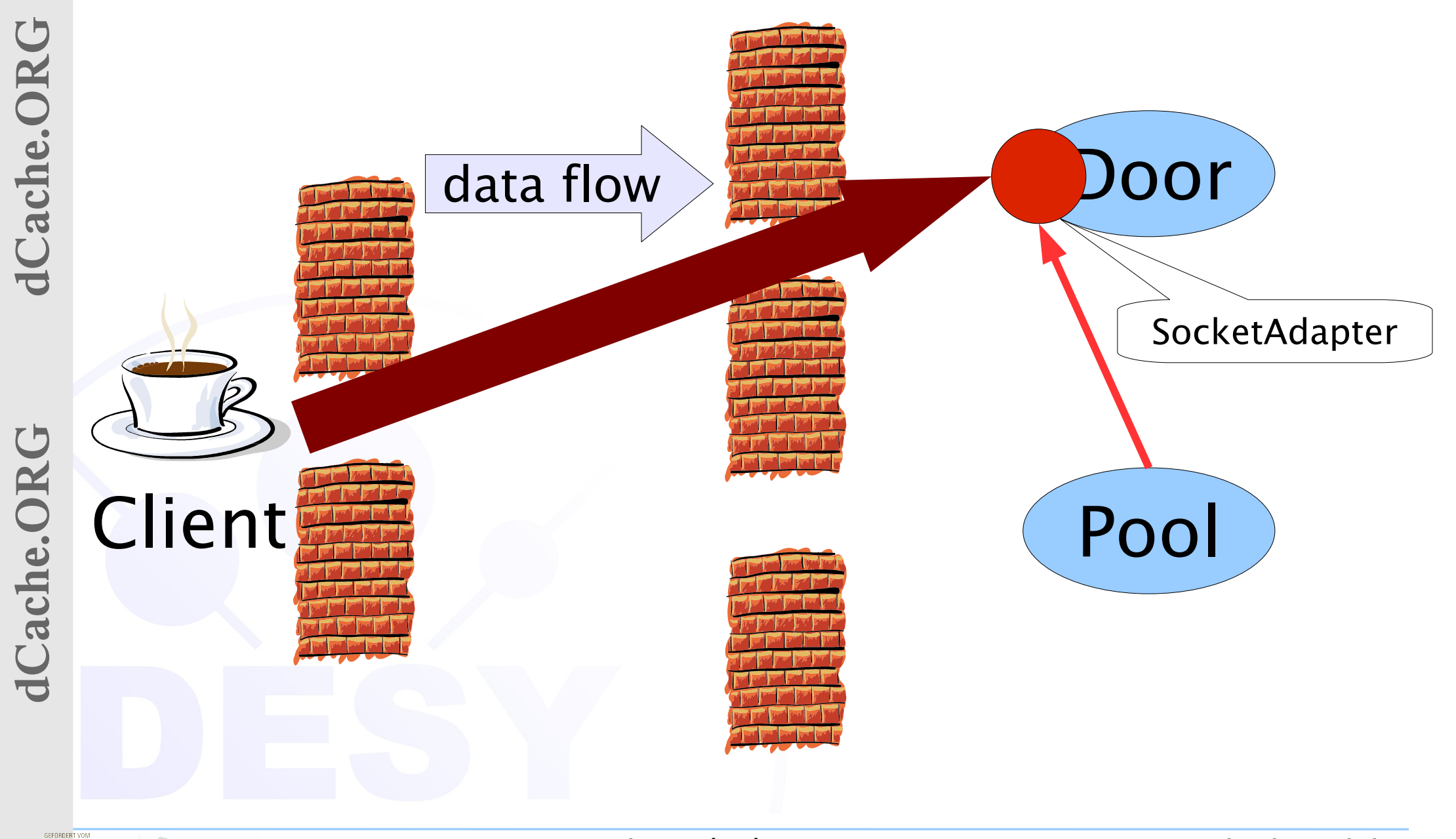

**Bundesministerium** ür Bilduna

und Forschung

DECRID

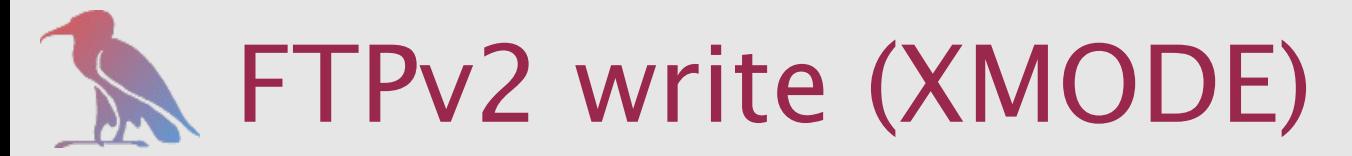

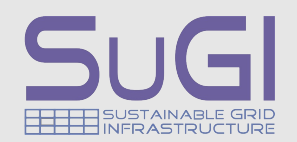

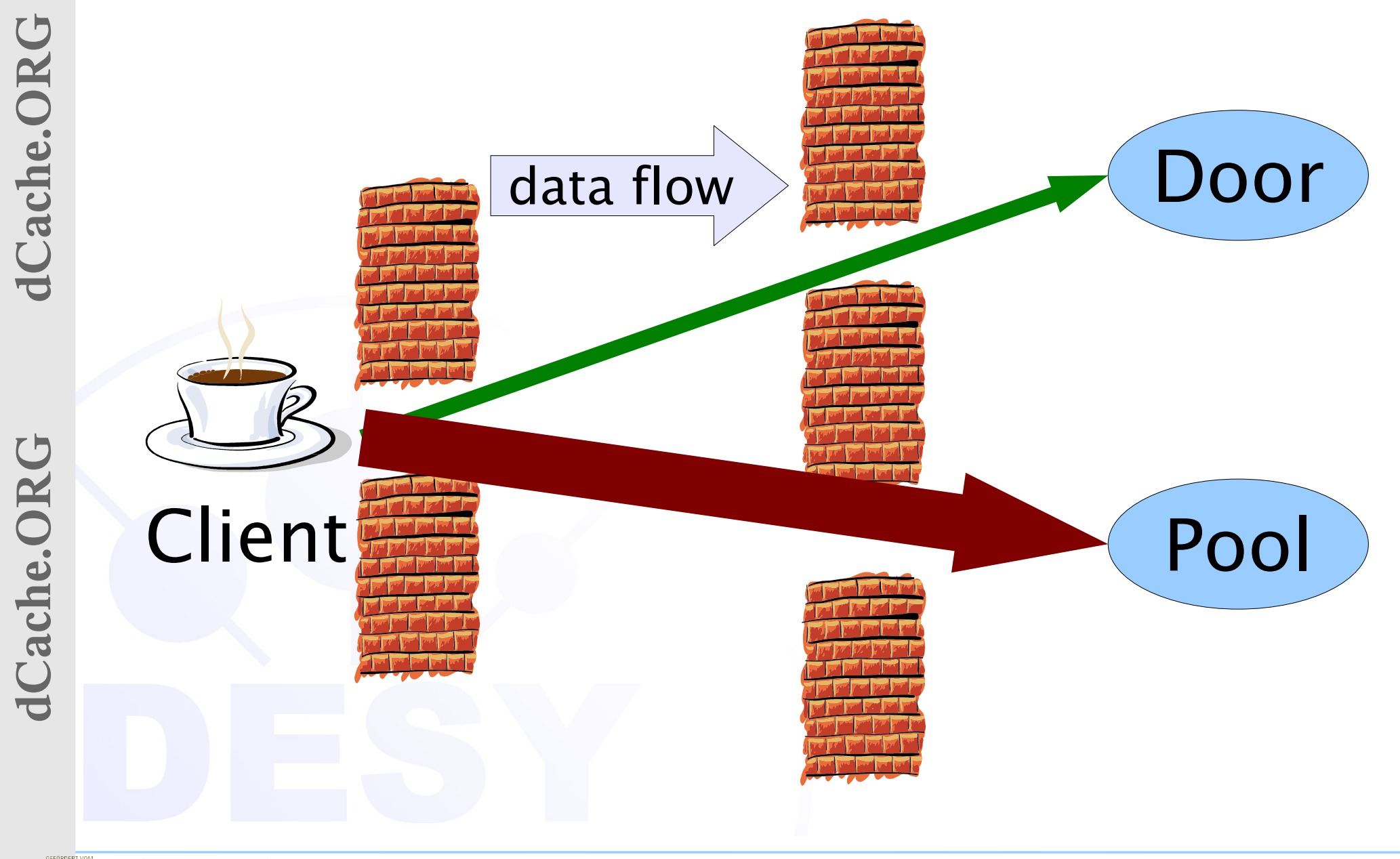

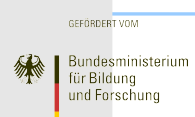

DECRID

## FTP read ( pool active )

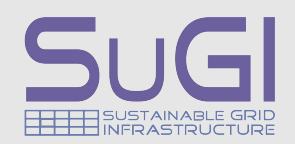

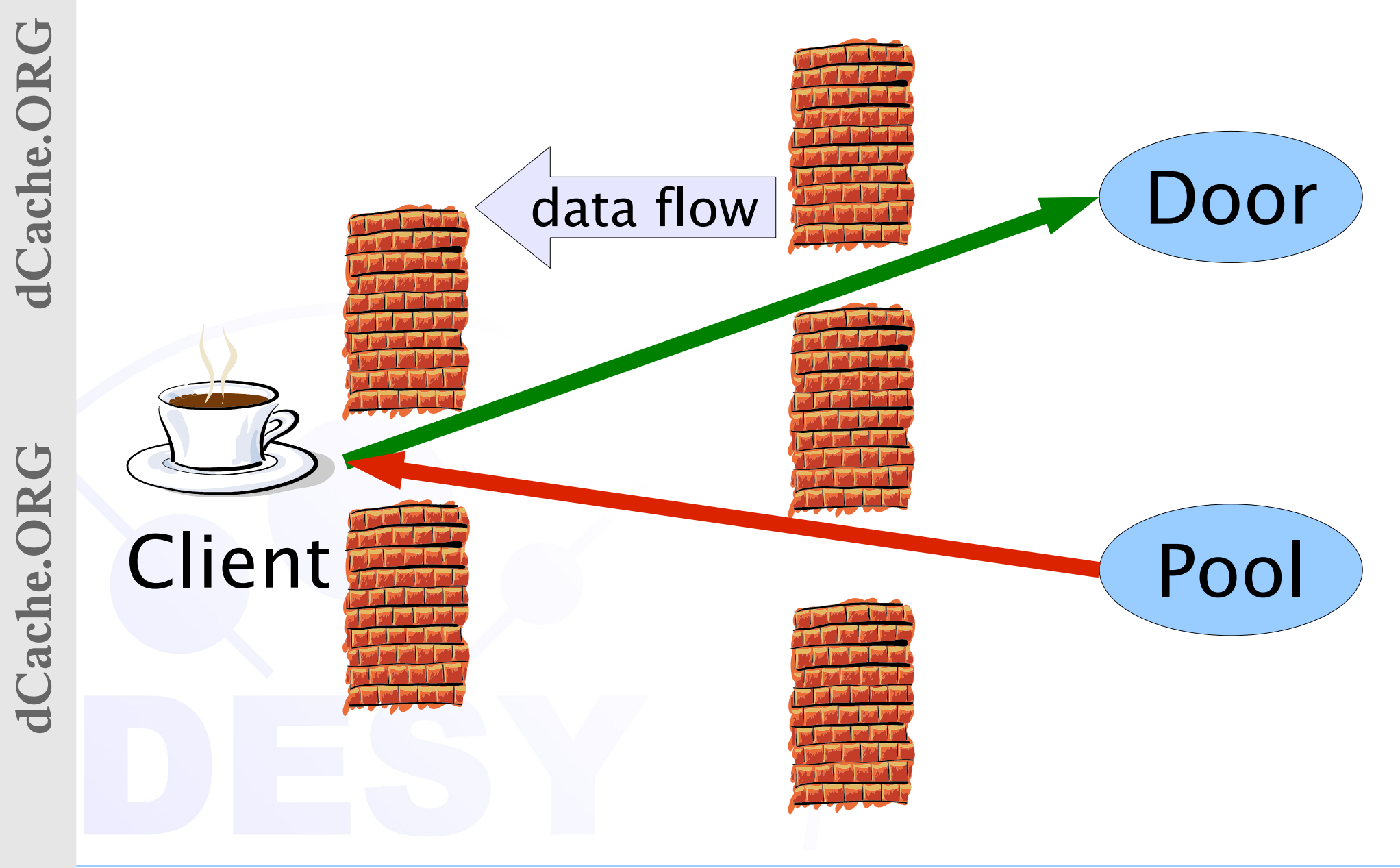

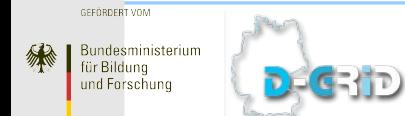

# FTP read ( pool passive )

**Bundesministerium** ür Bilduna

und Forschung

DEGRID

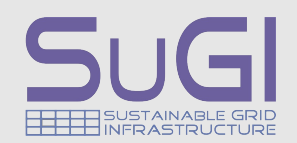

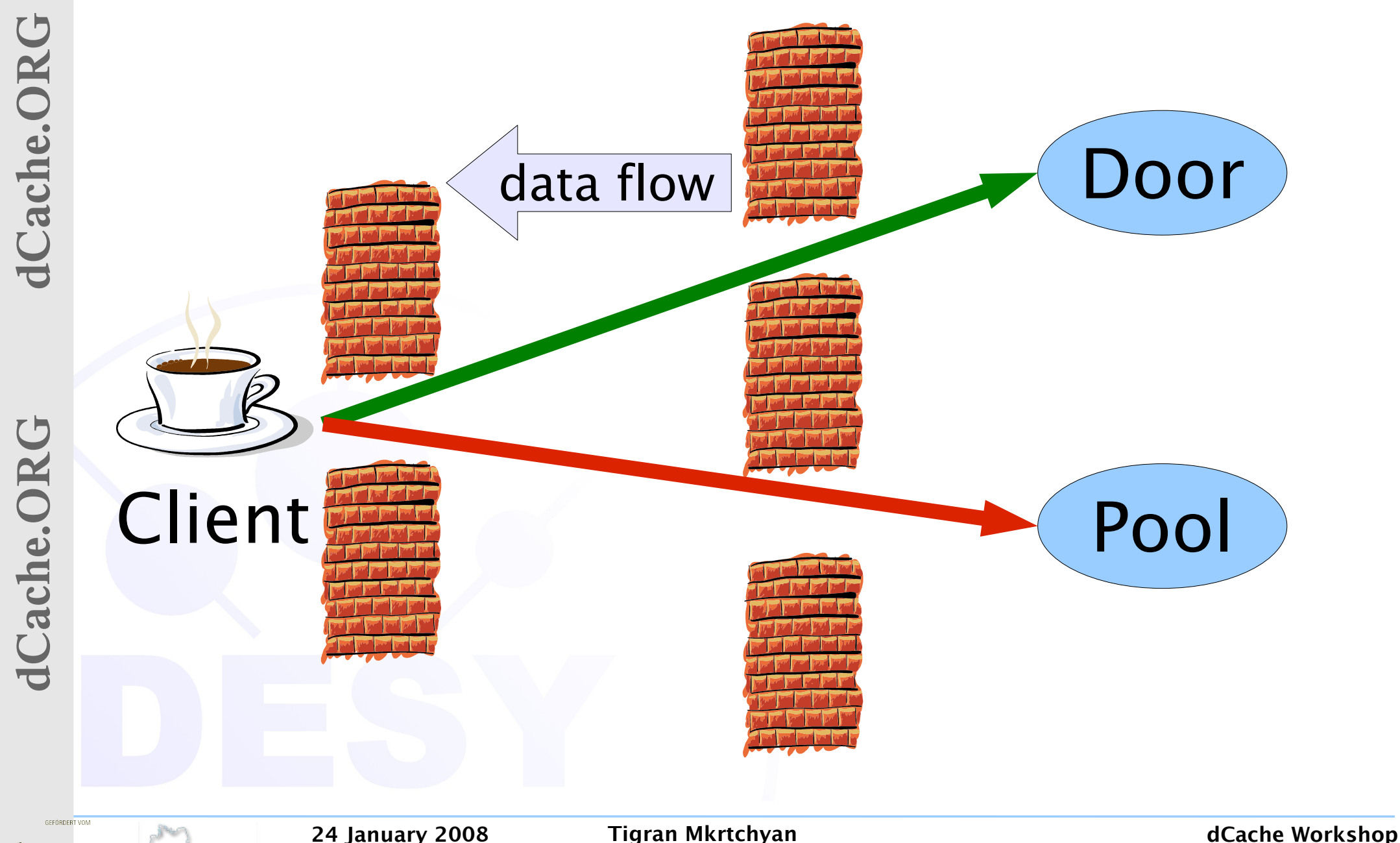

# FTP read ( pool passive )

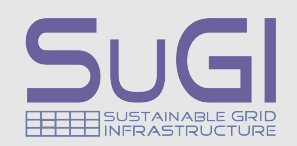

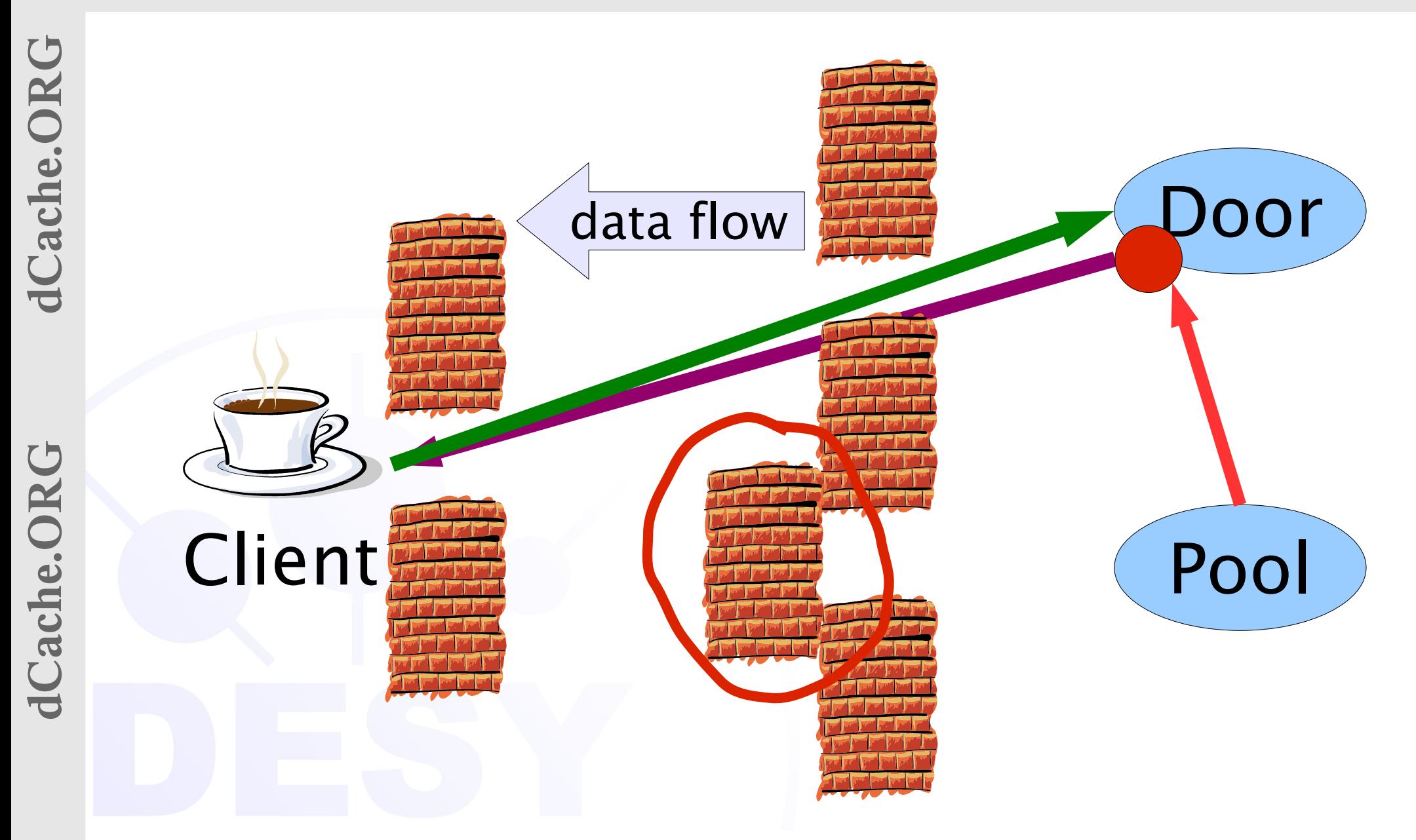

GEFÖRDERT VOM **Bundesministerium** ür Bilduna

und Forschung

DEGRID

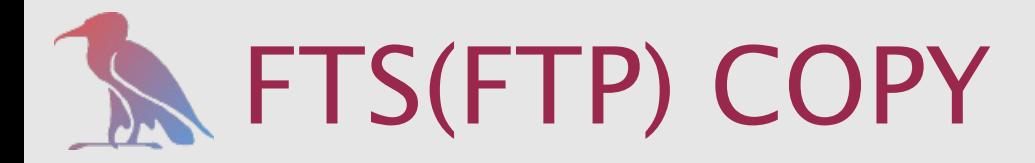

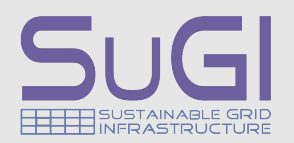

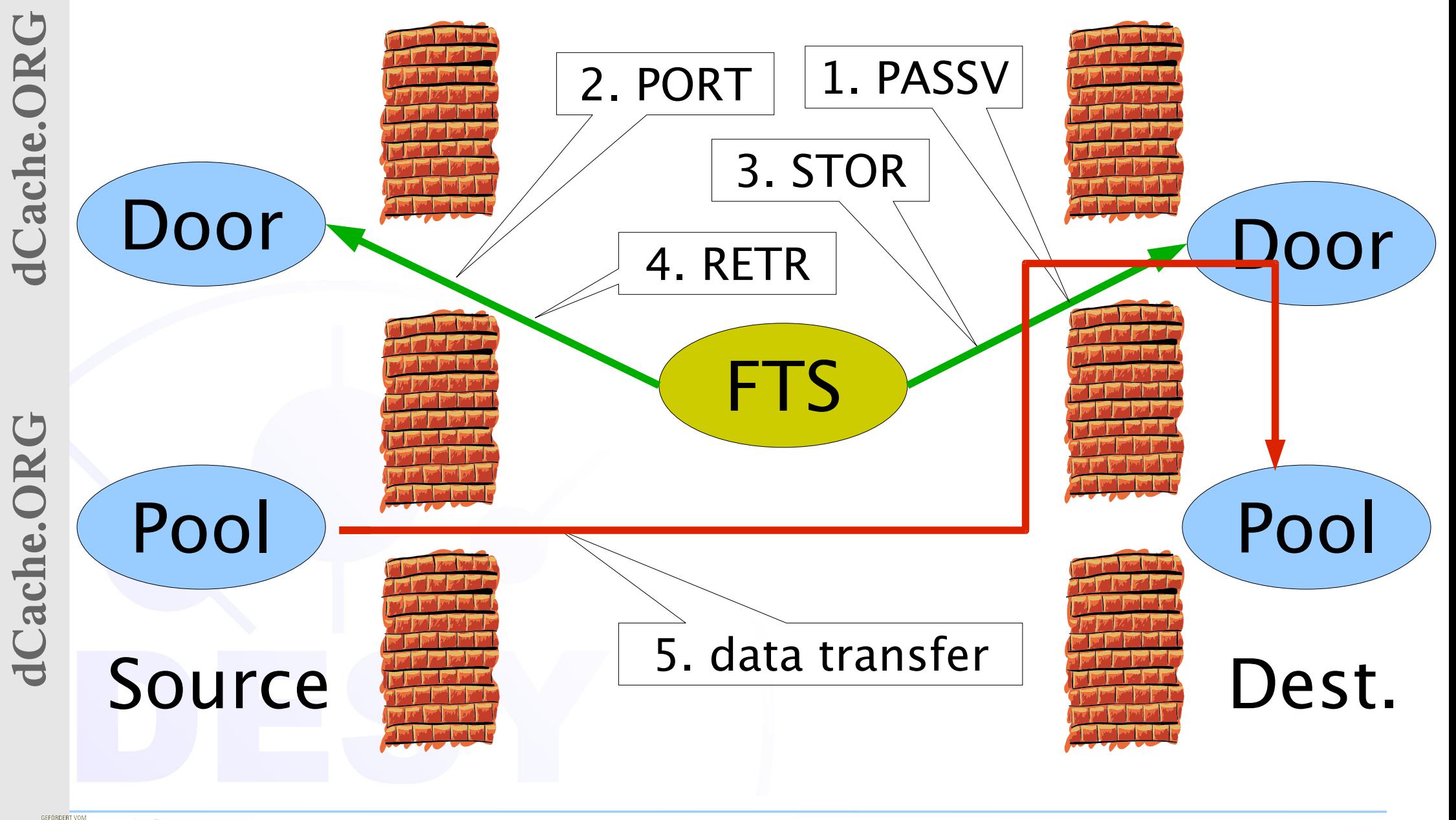

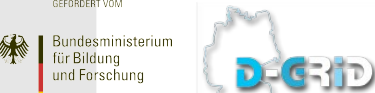

24 January 2008 Tigran Mkrtchyan dCache Workshop

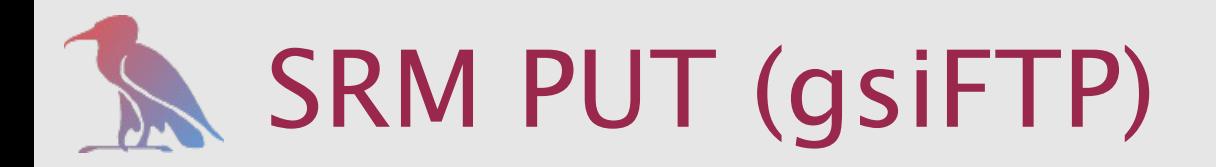

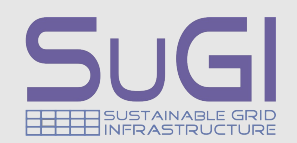

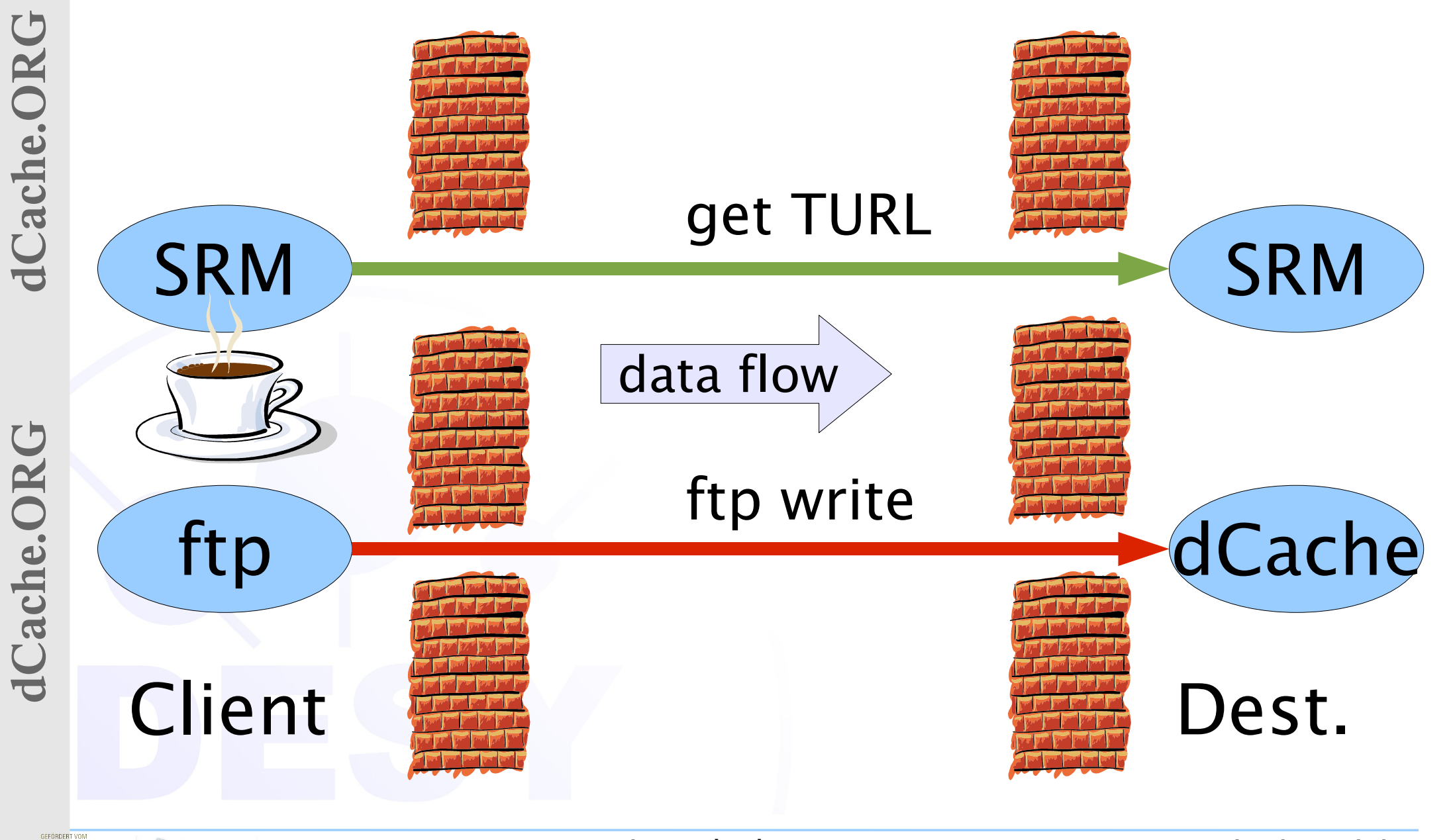

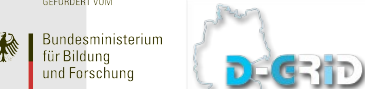

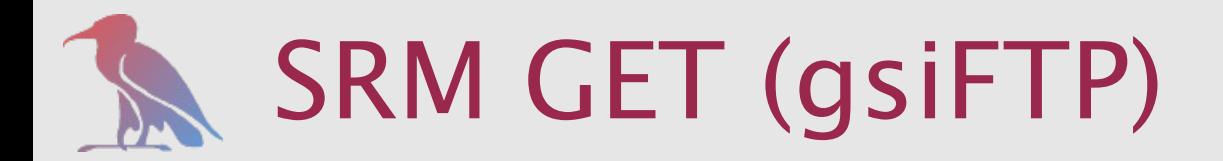

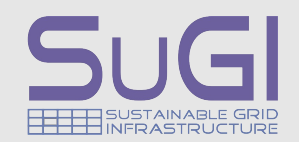

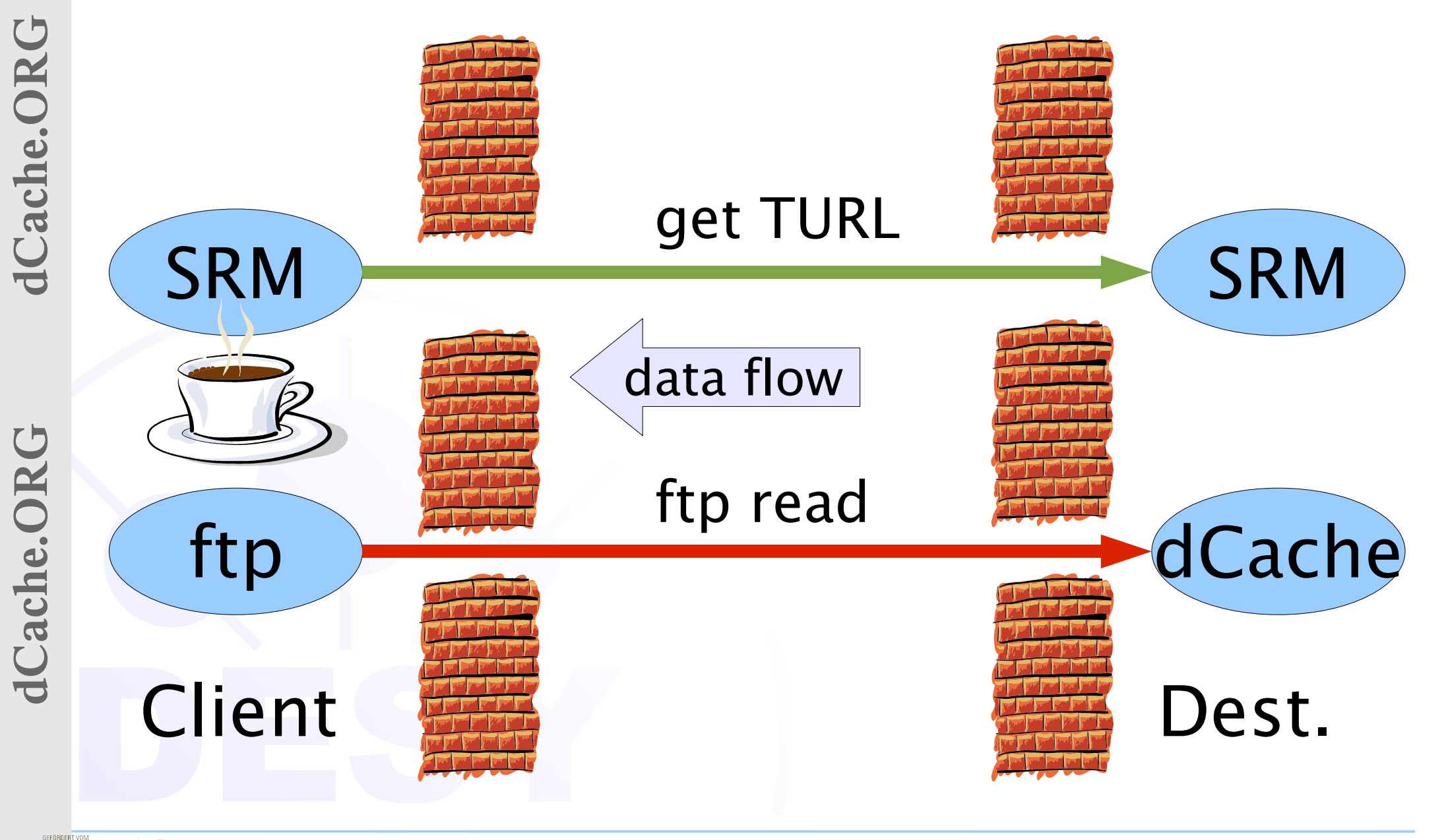

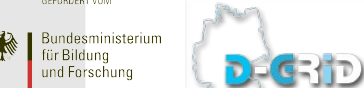

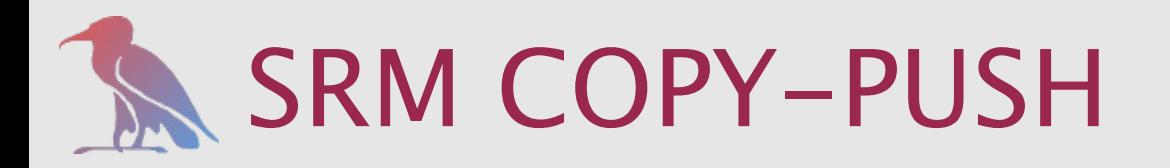

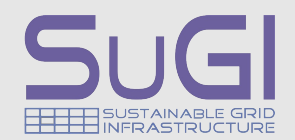

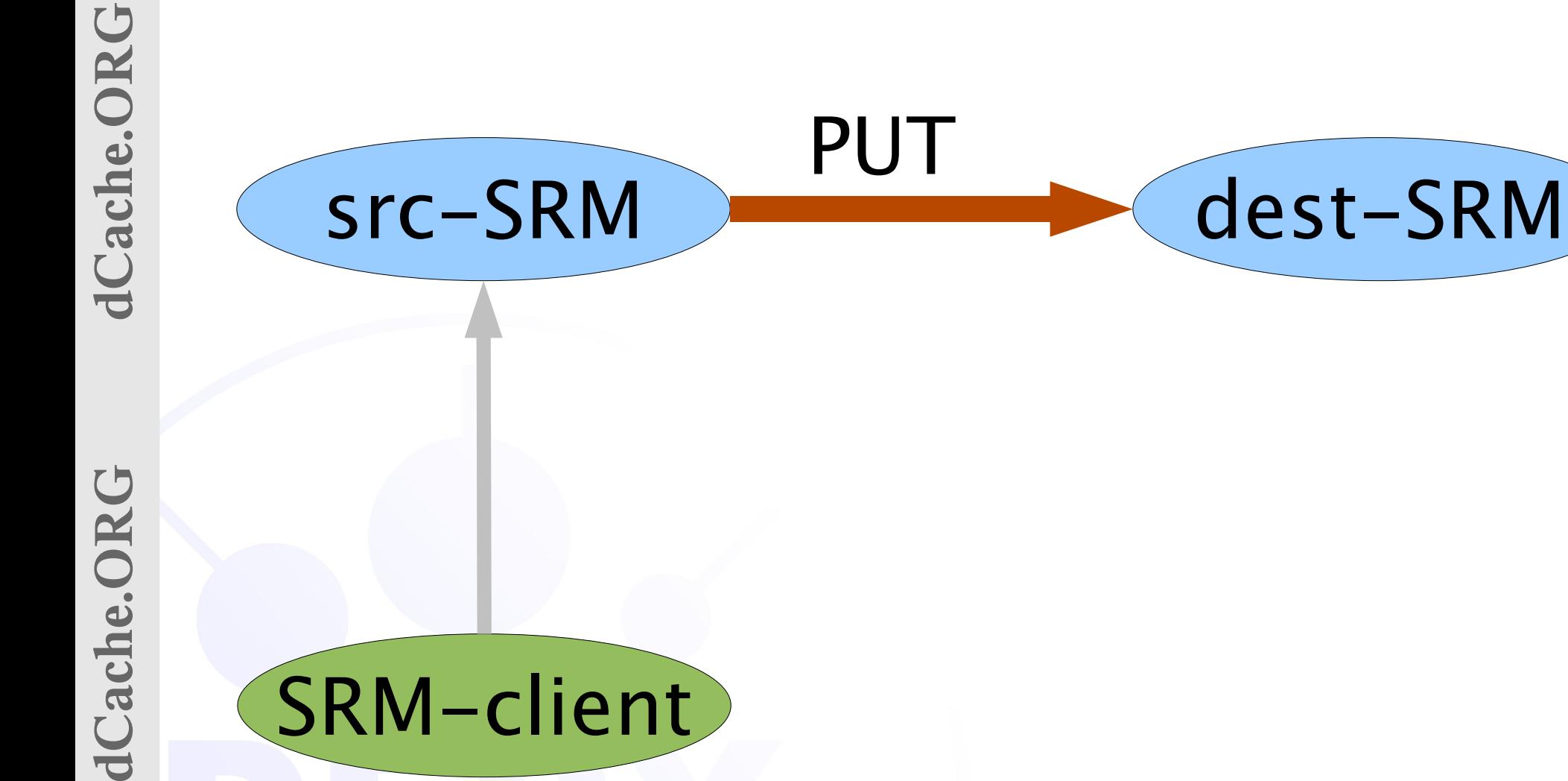

GEFÖRDERT VOM

PUT

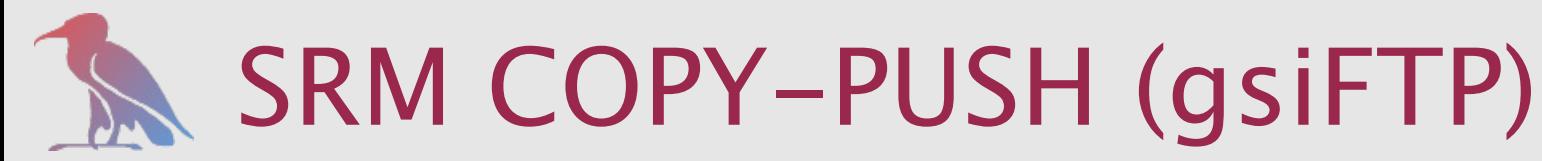

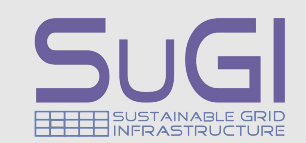

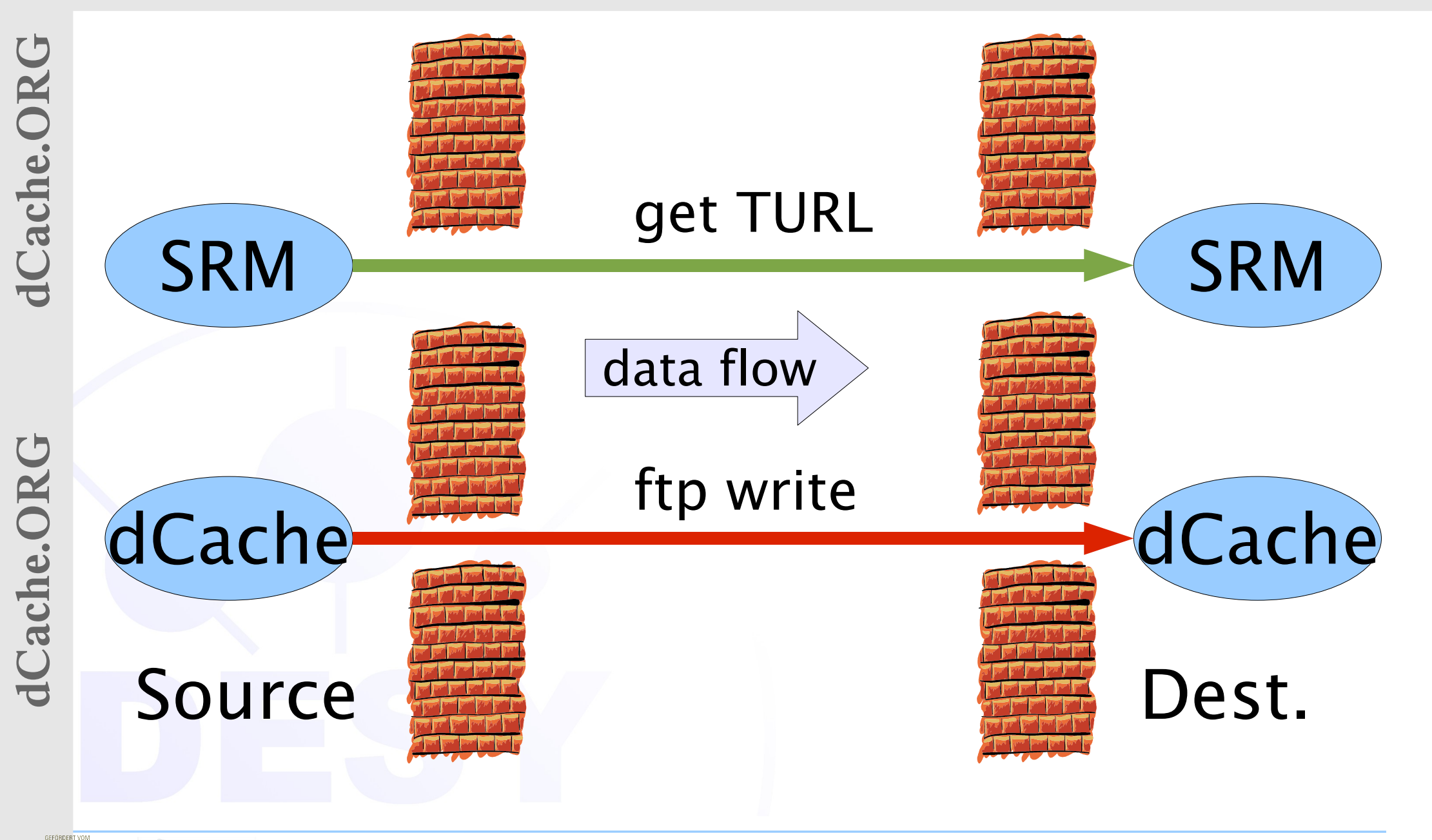

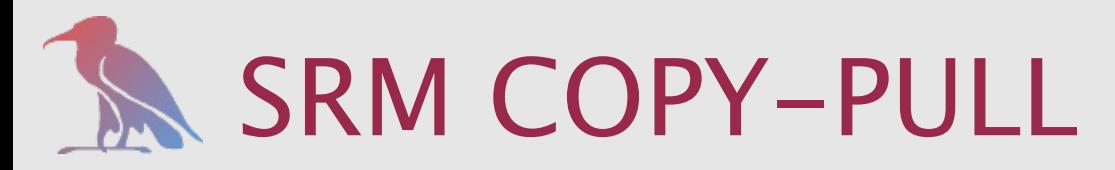

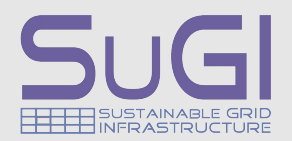

GEFÖRDERT VOM Bundesministerium ür Bilduna

und Forschung

DECRID

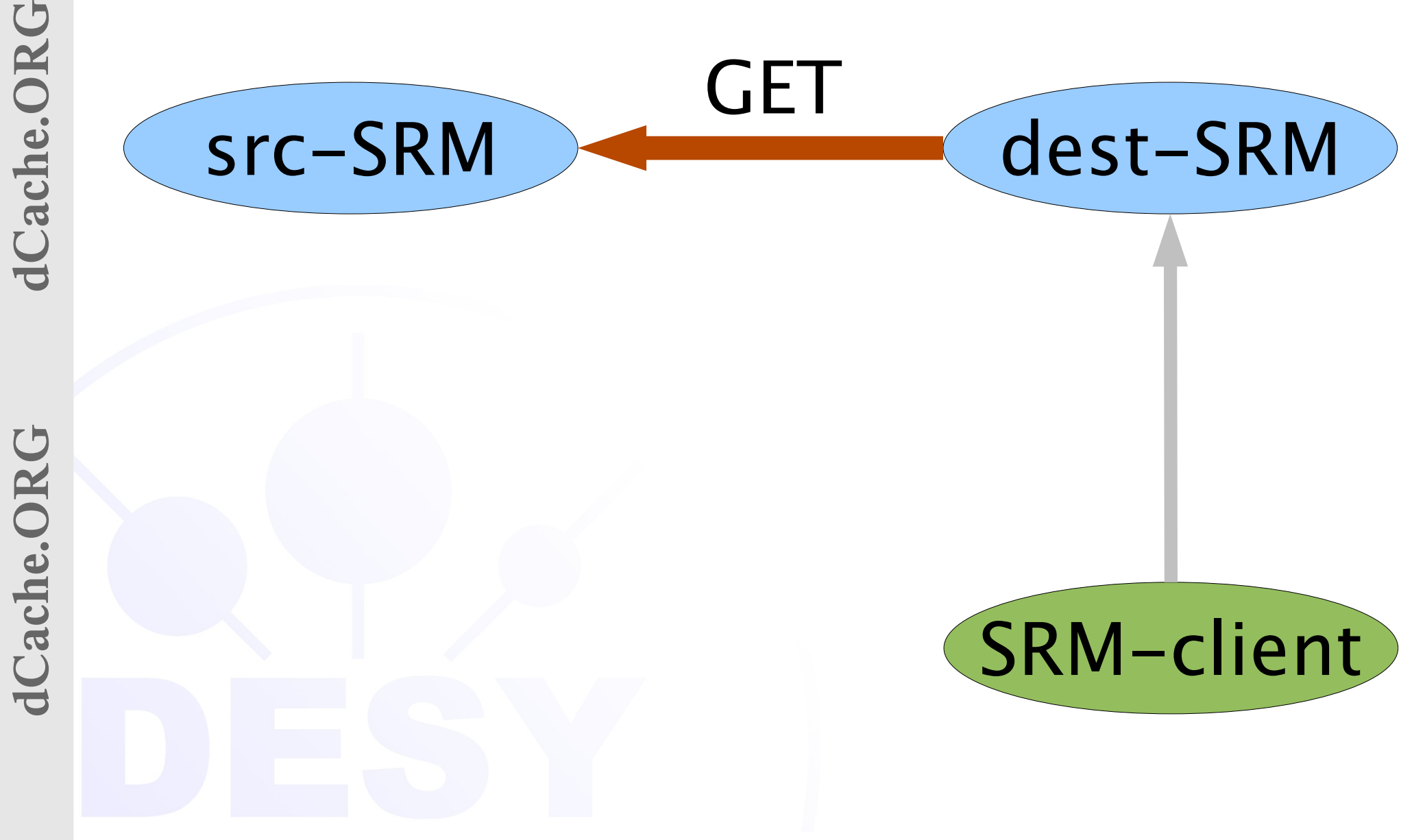

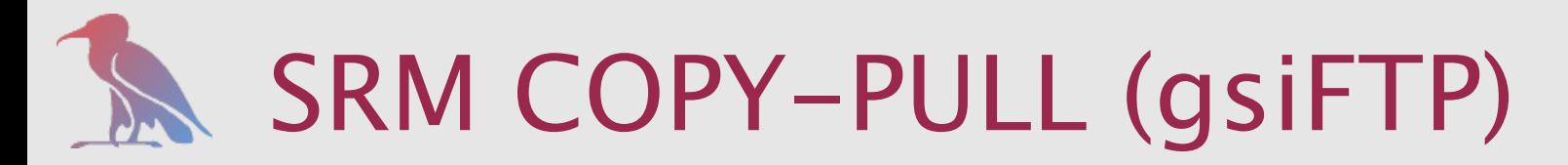

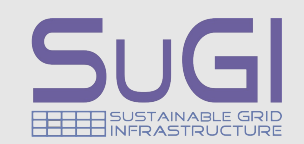

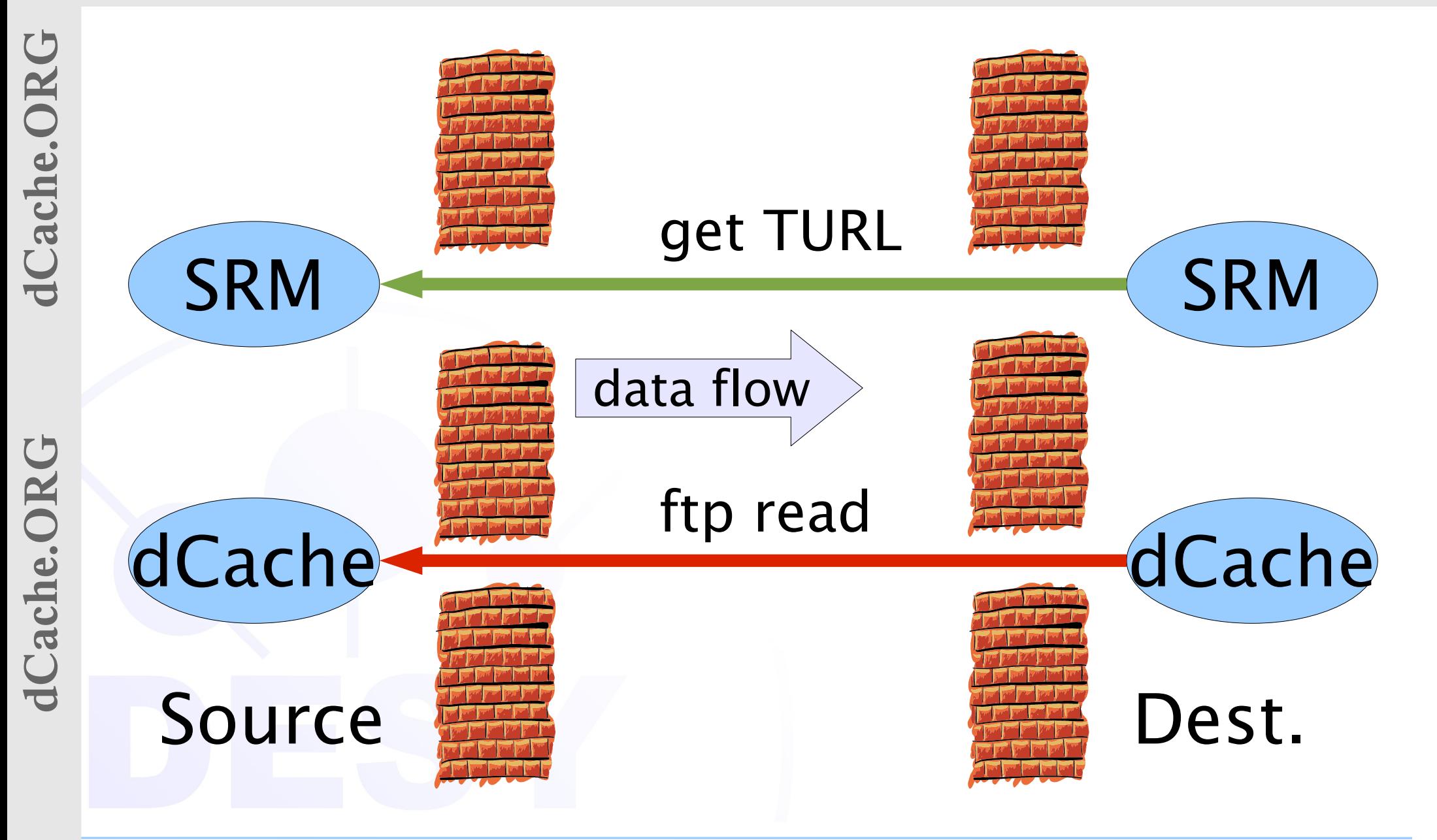

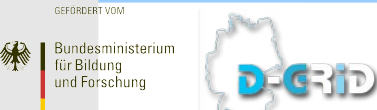

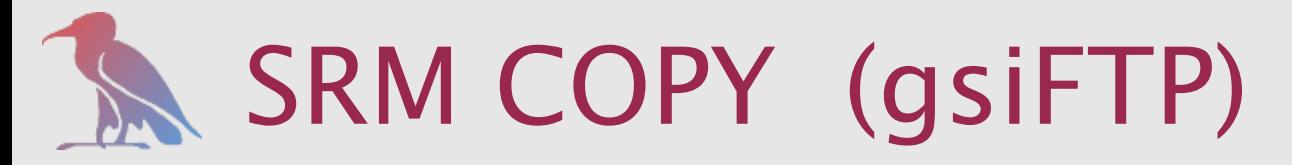

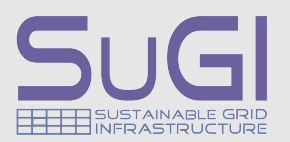

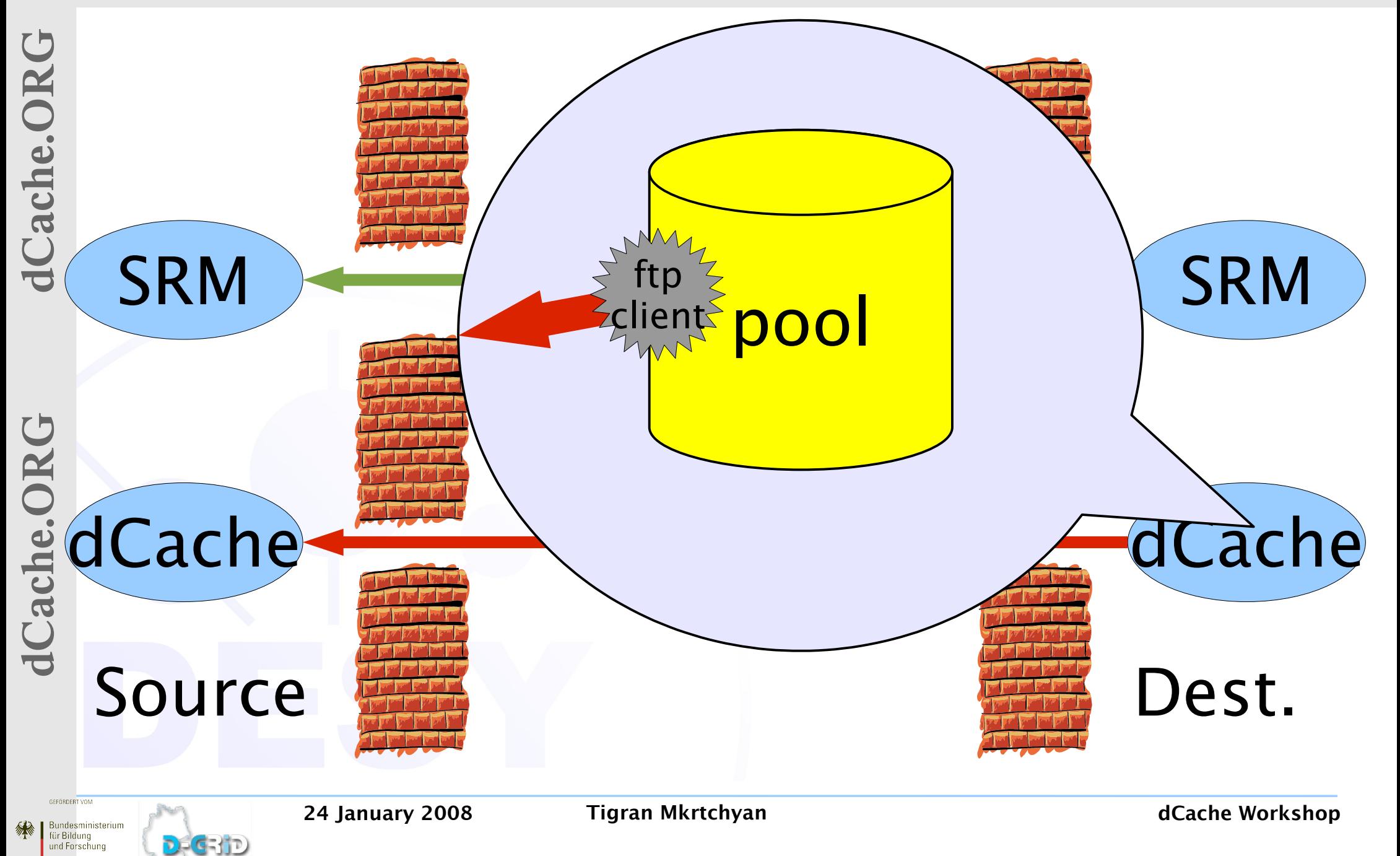

![](_page_18_Picture_0.jpeg)

![](_page_18_Picture_1.jpeg)

![](_page_18_Figure_2.jpeg)

Bundesministerium

und Forschung

DECRID

i en Bilduna

绿

![](_page_19_Picture_0.jpeg)

![](_page_19_Picture_1.jpeg)

![](_page_19_Figure_2.jpeg)

**Bundesministerium** ür Bilduna

und Forschung

DEGRID

![](_page_20_Picture_0.jpeg)

![](_page_20_Picture_1.jpeg)

![](_page_20_Figure_2.jpeg)

**Bundesministerium** 

und Forschung

DECRID

..............<br>ür Bilduna

绿

![](_page_21_Picture_0.jpeg)

**Bundesministerium** 

DECRID

ür Bilduna

und Forschung

绿

![](_page_21_Picture_1.jpeg)

![](_page_21_Picture_2.jpeg)

24 January 2008 Tigran Mkrtchyan dCache Workshop

![](_page_22_Picture_0.jpeg)

![](_page_22_Picture_1.jpeg)

FTP data connections: dCacheSetup file: clientDataPortRange=20000:25000 java\_options (dCacheSetup): -Dorg.globus.tcp.port.range=20000,25000

DCAP and xROOTD: java\_options (dCacheSetup): -Dorg.dcache.net.tcp.portrange=33115:33145

**ICache.ORG** 

![](_page_22_Picture_5.jpeg)

![](_page_23_Picture_0.jpeg)

![](_page_23_Picture_1.jpeg)

**dCache.ORG dCache.ORG ICache.ORG** 

dCache.ORG

#### # lm.config # define dCacheDomain listen dCacheDomain -port=<port>  $#$  $#$ define \*

defaultroute \* dCacheDomain connect \* dCacheDomain define lmDomain

![](_page_23_Picture_5.jpeg)

![](_page_23_Picture_6.jpeg)

DE GEHT

![](_page_24_Picture_0.jpeg)

![](_page_24_Picture_1.jpeg)

# 1Cache.ORG **dCache.ORG dCache.ORG**

## $-$ *listen*  $\langle$ *IP* $>$  option in the batch file allowes to bind a door to an interface.

gsiftpAdapterInternalInterface parametr in dCacheSetup files defines the interface for pool<->adapter communication.

![](_page_24_Picture_6.jpeg)

![](_page_25_Picture_0.jpeg)

![](_page_25_Picture_1.jpeg)

## There is no special support for multihomed pools.

### This means, that there is no special effort to propagate network/firewall setup into dCache.

## As a solution for complex setups, please use PoolManager's network units and links.

![](_page_25_Picture_7.jpeg)